#### **Введение**

- 1 Распаковка
- 1 Размещение
- 1 Безоласность и обслуживание
- 2 Источники литания
- 2 Обращение с ЖК-дисллеем
- 2 Обращение с дисками
- 2 Информация ло охране окружающей среды
- 2 Информация об авторских лравах

#### **Подготовка**

- 3 Электролитание
- 4 Соединения

#### **Обзор функций**

- 5 Элементы улравления основного устройства
- 6 Передняя ланель лроигрывателя Левая ланель лроигрывателя
- 7 Пульт дистанционного улравления

#### **Первые шаги**

- 8 О данном руководстве
- 8 Воспроизводимые форматы дисков
- 9 Включение настройки языка экранных меню
- 9 Воспроизведение DVD-диска
- 9 Воспроизведение аудио или видео компакт-диска
- 10 Switching playback mode
- 10 Воспроизведение диска DivX®
- 10 Воспроизведение дисков для звуковых файлов
- 10 Воспроизведение дисков JPEG
- 11 USB/CARD/AV IN playback

#### **Основные нкции**

- 12 Переход на другое произведение/ дорожку/раздел
- 12 Стоп-кадр и покадровое воспроизведение
- 12 Поиск
- 12 Изменение языка звукового сопровождения
- 12 Увеличение изображения
- 12 Отключение звука
- 13 Процедура выбора различных функций повторения/ воспроизведения в случайном порядке
- 13 Отображение информации диска и текущего состояния
- 13 Регулировка громкости
- 14 Специальные функции DVD-дисков

#### **Операции в меню SETUP**

- 15 System Setup
- 15 Language Setup
- 15 Audio Setup
- 15 Video Setup

#### **Возможные неисправности и способы их устранения**

#### **Технические характеристики**

#### **Основная терминология**

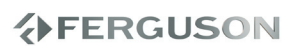

РУССКИЙ

**EERGUSON** 

#### **Распаковка**

Сначала следует проверить и идентифицировать содержимое упаковки, которое должно включать следующее:

- Портативный DVD проигрыватель
- Пульт дистанционного управления
- Автомобильный адаптер (12 В)
- Адаптер питания переменнога тока
- Аккумуляторный блок
- Руководство пользователя
- Гарантийное обязательство
- Аудио/видеокабель

#### **Размещение**

- Разместите проигрыватель на плоской горизонтальной поверхности.
- Держите его подальше от различных нагревателей и прямых солнечный лучей.
- Если проигрыватель плохо считывает компакт-IDVD-диски, попробуйте очистить линзу с помощью доступного чистящего gJeAcTBa дЛЯ CDIDVD перед тем, как отнести проигрыватель в ремонт. Цругие чистящие средства могут повредить линзу.
- Дверца диска всегда должна быть закрыта во избежание попадания пыли на линзу.
- При быстром перемещении проигрывателя с холода в тепло линза может запотеть. В этом случае воспроизведение компакт-IDVDдисков станет невозможным. Оставьте проигрыватель в тепле и дождитесь испарения влаги.

#### **Безоласность и обслуживание**

- Не пытайтесь разобрать устройство; лазерные лучи опасны для глаз. Любое обслуживание должно выполняться квалИфИЦИPJванными специалистами.
- Если внутрь устройства попала влага или посторонние предметы, отооедините адалтер переменного тока.
- Старайтесь не ронять устроиство и не гюдвергать его сильным ударам - это может вызвать неисправности.
- Правила безопасности при прослушиванииБключайте звук на умеренной громкости. Включение большой громкости при использовании наушников ьожет привести к повреждению слуха.
- Безопасность при движении: не пользуйтесь во время езды на машине или велосипеде, так как это может привести к аварии.
- Не подвергайте изделие чрезмерному нагреву от нагревательных приборов или прямых солнечных лучей.
- Данное устройство не является водонепроницаемым; не допускайте погружения проирьватегь в воду. Попавшая в проигрывателя вода может привести к значительному повреждению и ржавению.
- Не пользуйтесь никакими чистящими средствами, оодержащими спирт, аммиак, бензол или абразивные вещества, гюскольку это ьожет повредить проигрыватель.
- Не прикасайтесь к линзам проирьвателя СО!

#### **Примечание:**

При непрерывном продолжительном использовании проигрывателя его поверхность может нагреваться. Это нормально.

РУССКИЙ

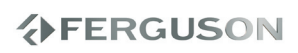

#### Источники литания

Питание данногоустройства осуществляется через входящий в комплект адаптер переменного тока, автомооильный адаптер или от аккумуляторного блока.

- Убедитесь, что входное напряжение адалтера переменного тока ооответствует напряжению в местной сети. В противном случае адаптер переменного тока и устройство могут быть повреждены.
- Не дотрагивайтесь до адаптера переменного тока влажными руками во избежание поражения электрическим таКОМ.
- При гюдключении адаптера электропитания автомобиля (зажигалки) убедитесь, что входное налряжение адалтера переменного тока соответствует напряжению в сети автомобиля.
- Если вы не ссбираетесь пользоваться устройством длительное время, отсоедините адаптер переменного тока от сетевой розетки или извлеките батарейный бпж.
- При отсоединении адалтера переменного тока держитесь за вилку. Не тяните за шнур питания.

#### Обращение с ЖК-дисллеем

При производстве ЖК-дисплея использовались высокоточные технологии. Однако, на ЖК-дисплее могут появиться крошечные темные и/или яркие точки (красные, синие, зеленые). Это нормальный эффект, возникающий в процессе производства, и не являющийся поломкой.

#### Обращение с дисками

- Не прикрепляйте к диску бумагу или ленту.
- Держите диск подальше от прямых солнечных лучей или источников нагрева
- После воспроизведения помещайте диск в его коробку.
- При очистке протирайте диск от центра к краям мягкой чистой тканью без ворса.

#### Информация ло охране окружающей среды

Мы сделали все возможное для того, чтобы упаковка могла быть легко разделена на четыре группы однородных материалов; картон, полистирол, PS, PE, PET. Ваше устройство изготовлено из материалов, которые могут быть вторично использованы при условии, что разборка выполняется специализированным предприятием. Просим вас соблюдать постановления местных властей относительно выброса упаковочных материалов, разрядившихся батарей вышедшего из употребления оборудования.

#### Информация об авторских лравах

"DivX, DivX" Certified, and associated logos are trademarks of DivXNetworks. Inc. and are used under license." Все торговый марки и зарегистрированные торговые марки являются собственностью соответствующих владельцев Неавторизованное копирование и распространение записей Интернета / компакт-дисков VCD / DVD нарушает законодательство об авторском праве и международные соглашения.

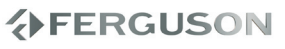

## **Подготовка**

#### **Электролитание**

**Использование адаптера переменного / постоянного тока**

Подсоедините входящий в комплект адаптер к устройству и к сети электрюпитания.

#### **ВНИМАНИЕI:**

Во избежание повреждения проигрывателя выключайте его, прежде чем подключить или отключить переходник перем. тока.

#### **Использование автомобильного адаптера**

Подсоедините входящий в комплект автомобильный адаптер к устройству и к автомобильной розетке для зажигалки.

#### **ВНИМАНИЕI:**

 Во избежание повреждения проигрывателя выключайте его, прежде чем подключить или отключить автомобильный переходник.

 При подключении адаптера электропитания автомобиля (зажигалки) убедитесь, что входное напряжение адаптера переменного тока соответствует напряжению в сети автомобиля.

**Установка питания пульта дистанционного управления**

- A Открюйте крышку батарейного отсека. Удалите защитный пластмассовый язычок (только при первом использовании).
- Вставьте 1 литиевую 3-вольтовую батарею типа CR2025, затем закрюйте отсек.

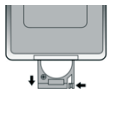

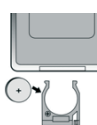

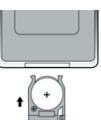

Батареи содержат химические вещества: размещайте их осторожно. Неправильное использование батарей может привести к утечке электролита; это повлечет за собой повреждение отсека или взрыв батарей. Если устройство не будет использоваться в течение продолжительного времени, выньте из него батарея.

#### **Подсоединение и зарядка батарейного блока**

- A Выключите устройство. Подсоедините батарейный блок.
- B Подсоедините входящий в комплект адаптер к устройству и к сети электропитания. Заряжайте аккумулятор до момента выключения красного индикатора (примерно 4,5 - 6,5 часов для полностью разряженного аккумулятора).

#### **ВНИМАНИЕI:**

 Во время зарядки батарейный блок обычно нагревается.

#### **Отсоединение батарейного блока**

- A Выключите устройство.
- B Отсоедините адаптер пере мен нога тока.
- C Переверните проигрыватель днищем вверх.
- D Нажмите на фиксатор батарейного блока.
- **В**Выдвиньте батарейный блок

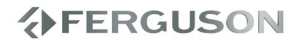

#### **Соединения**

#### **Подключение наушников**

Подсоедините наушники у гнезду **COAXIAL 1** или **COAXIAL 2** на устройстве.

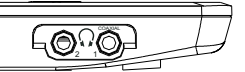

**Подключение дополнительных устройств**

- проигрыватель. Перед подключением любых дополнительных устройств выключайте
	- Проигрыватель можно подключить к телевизору или усилителю для просмотра DVD-дисков.

#### **AV OUT**

На панели управления проигрывателя DVD нажмите **MODE** для выбора A/V

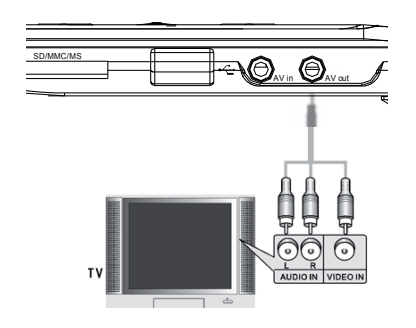

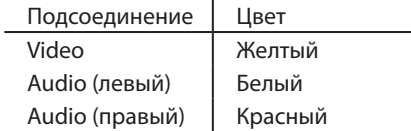

#### **AV IN**

На панели управления проигрывателя DVD нажмите **MODE** для выбора A/V IN

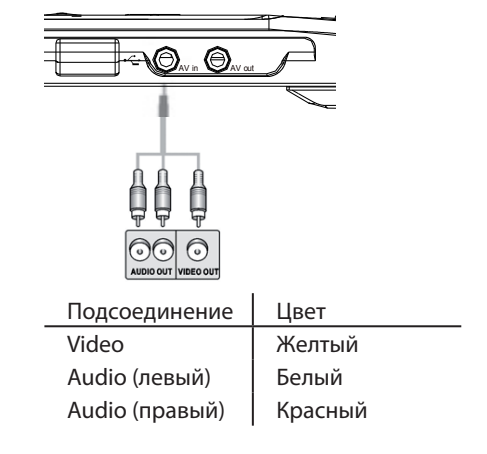

**Digital Audio Out**

Connect the supplied cable into the **COAXIAL 1** or the **COAXIAL 2** jack of your set. Connect yellow jack to coaxial input in amplituner.

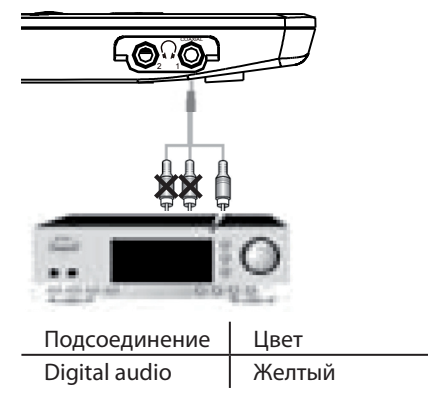

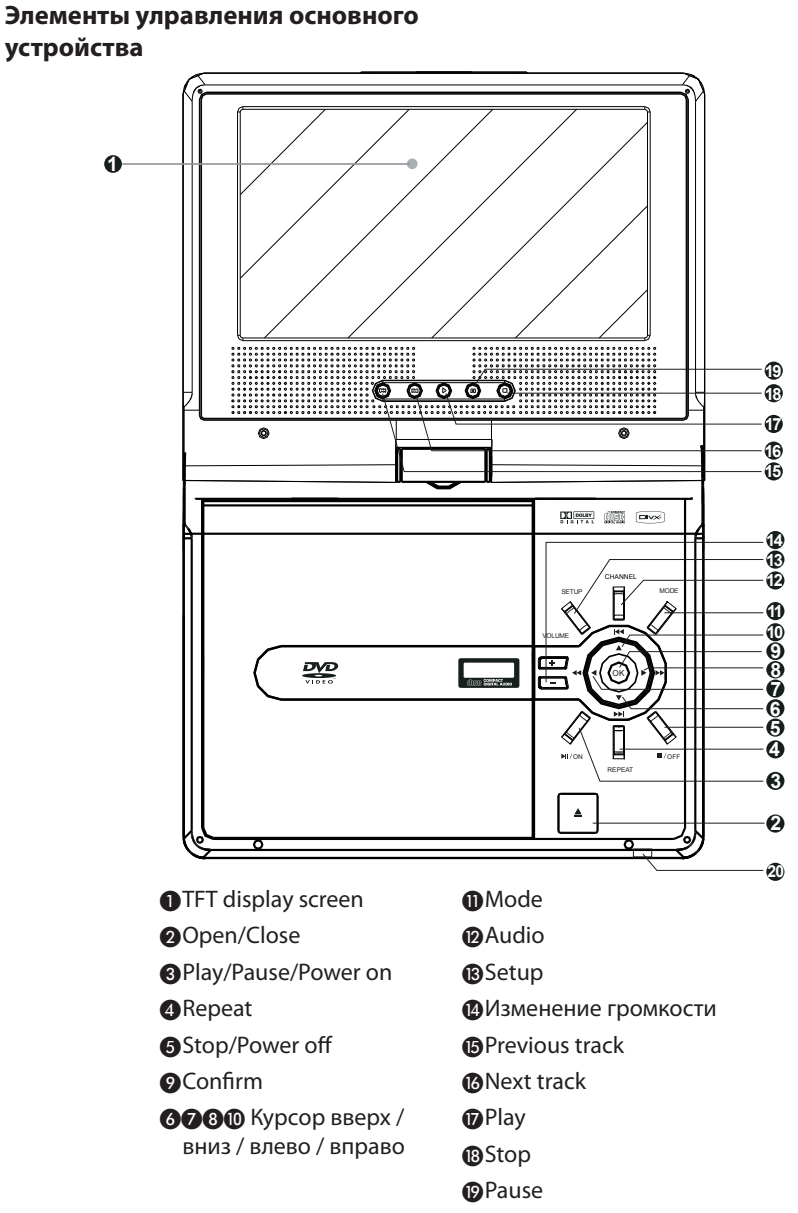

**@Remote Sensor** 

*◆FERGUSON* 

**Передняя ланель лроигрывателя Левая ланель лроигрывателя**

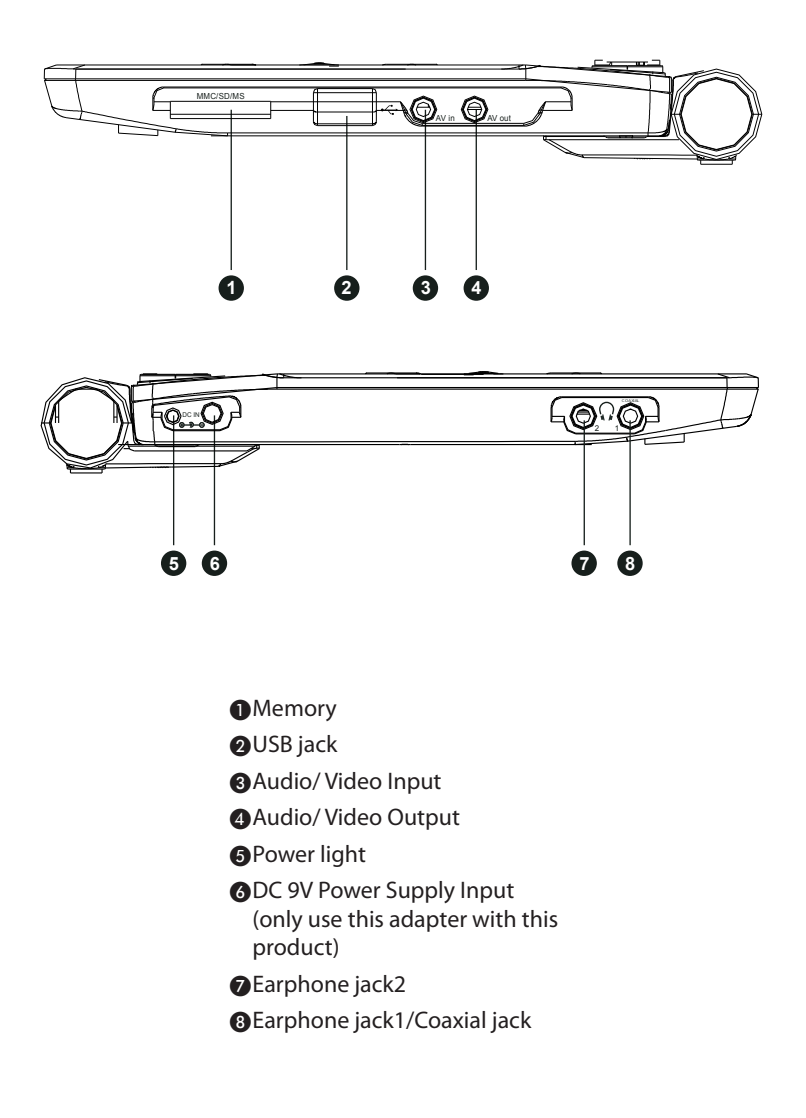

## *AFERGUSON*

## **Обзор функций**

#### **Пульт дистанционного улравления**

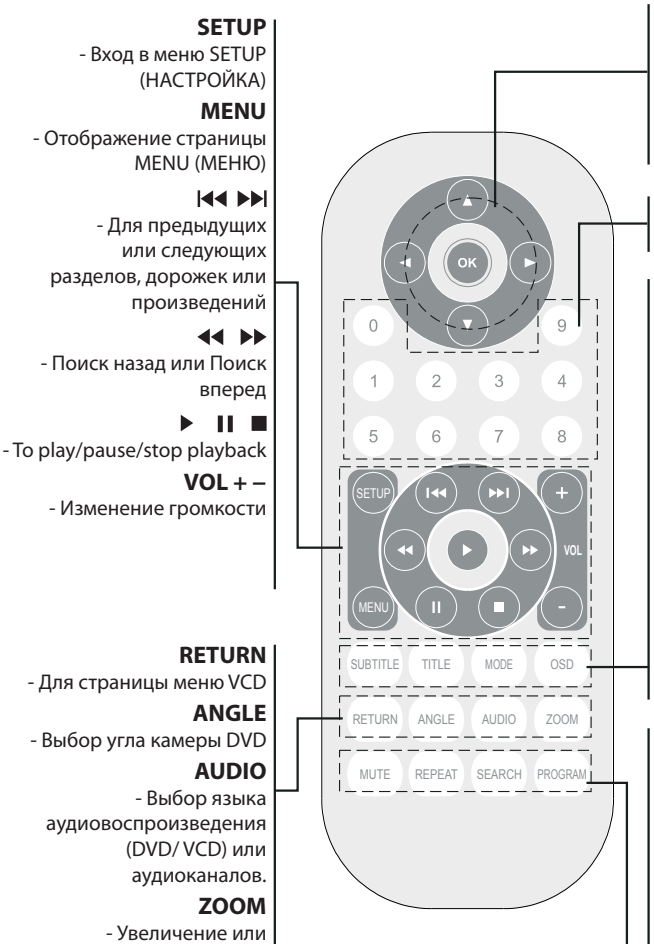

 $\blacktriangle$  b  $\blacktriangle$   $\blacktriangledown$ - Курсор вверх / вниз / влево / вправо

#### **OK**

- лодтверждение выбора

#### **клавиатура 0-9**

- Выбор пронумерованных элементов в меню

#### **SUBTITLE**

- Выбор языка субтитров

#### **TITLE**

- Press this button to access the title menu of disk

#### **MODE**

- Press this button to exchange input sourses between USB/Card/AV in

#### **OSD**

- Высвечивание информации во время воспроизведения

#### **MUTE**

- Выключает/включает звук

#### **REPEAT**

- ловтор раздела / произведения / диска

#### **SEARCH**

- Начинается воспроизведение с определенного момента

#### **PROGRAM**

- To play the contents of disc in the order you want by programming the track to be played.

РУССКИЙ

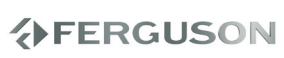

уменьшение изображения на экране телевизора

#### **О данном руководстве**

В данном руководстве содержатся основные инструкции по работе с DVD проигрывателем. Следует учесть, что некоторые DVD-диски требуют при воспроизведении специальных операций или допускают выполнение только некоторых из возможных операций. В таких случаях проигрыватель может не реагировать на все операционные команды. Обращайтесь к инструкциям, сопровождающим такой диск. Когда на экране появляется индикация "Invalid key" это означает, что операция не разрешена для проигрывателя или диска.

**Работа с лультом дистанционного улравления** 

- Если не указано иное, все операции можно выполнять с помощью пульта ДУ. Пульт ДУ всегда следует направлять прямо на проигрыватель; при этом на пути инфракрасного луча не должно быть никаких препятствий.
- При наличии соответствующих кнопок на основном устройстве их также можно использовать.

#### **Обзор меню**

- Ваш проигрыватель оборудован системой интуитивной навигации по меню, позволяющей легко выходить на различные настройки и команды.
- Функциональные кнопки используются для активации / отключения соответствующих операций.
- Для перемещения по меню используется  $\blacktriangle \blacktriangledown \blacktriangle \blacktriangleright$ .
- Нажимайт **ОK** для подтверждения выбора.

#### **Воспроизводимые форматы дисков**

Помимо дисков DVD-Video, возможно воспроизведение всех видео и аудио компакт-дисков (включая CD-R, CD-RW, DVD±R и DVD±RW).

#### **DivX-Video**

На данном проигрывателе возможен также просмотр видео в формате DivX®. ● Official DivX® Certified™ product

- 
- Plays DivX®5, DivX®4, DivX®3, and DivX® VOD video content.

#### **DVD-Video**

В зависимости от записанного на диске материала (фильм, видеоклипы, драматический сериал и т.п), эти диски могут состоять из одного или нескольких про изведений, а каждое про изведение может состоять из одного или нескольких разделов. Для обеспечения прсстого и удобного доступа на прсигрывателе предусмотрено перемещение между произведениями и разделами.

#### **Video CD**

В зависимости от записанного на диске материала (фильм, видеоклипы, драматический сериал и т.п), эти диски могут состоять из одной или нескольких дорожек, а дорожки могут состоять из одного или нескольких фрагментов, что указывается на коробке диска.Для обеспечения простого и удобного доступа на прсигрывателе предусмотрено перемещение между дорожками и фрагментами.

#### **Audio CD / Для звуковых файлов**

Audio CD / Для звуковых файлов содержат только музыкальные дорожки. Их можно воспроизводить обычным образом че~ез стереосистему с помощью кнопок на пульте ЦУ и/или

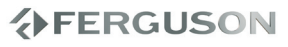

на основном устройстве, а также через телевизор с помощью экранных меню (OSD).

#### **Компакт-диск с файлами JPEG**

На данном проигрывателе возможен также просмотр фотографий в формате JPEG.

#### **Включение настройки языка экранных меню**

Для польский меню проигрывателя языком по умолчанию является английский. В качестве языка экранных меню проигрывателя можно выбрать английский, испанский, немецкий, польский, русский.

- A Для включения проигрывателя переместите выключатель **ON**.
- **@Нажмите кнопку SETUP** для вызова меню настройки.
- **@**Выберите LANGUAGE SETUP.
- Выполните прокрутку и выберите пункт OSD LANGUAGE затем нажмите **OK** для MENU выбора языка экранных меню.
- **В**Выберите нужный язык инажмите ОК.

#### **Воспроизведение DVD-диска**

После включения проигрывателя, вставки диска и закрытия дверцы воспроизведение запускается автоматически. На экране отображается тип загруженного диска. Вам может быть предложено выбрать пункт в меню диска. Выделите нужный пункт с помощью кнопок инажмите **OK**.

#### **Примечание:**

Поскольку фильмы на DVD-дисках обычно выходят в разных регионах мира не одновременно, все проигрыватели и некоторые диски имеют коды региона. При загрузке диска с кодом региона, отличным от кода региона проигрывателя, на экране появится уведомление о несовпадении кодов. Диск воспроизводиться не будет и подлежит выгрузке

#### **Воспроизведение аудио или видео компакт-диска**

- После включения проигрывателя, вставки диска и закрытия дверцы на экране отобразится тип загруженного диска, а также информация о его содержимом. Нажмите для начала воспроизведения.
- При воспроизведении VСD-диска с KapaoKe нажмите цифровые кнопки (0-9) для выбора дорожки и нажмите или **OK** для воспроизведения дорожки. Нажмите **RETURN** (возвращение) для возвращения в меню выбора.

## **分FERGUSON**

## Switching playback mode

There are three avaible multimedia playback modes (shown below).

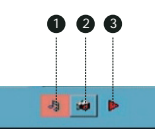

Use the  $\blacktriangle$   $\blacktriangleright$   $\blacktriangle$   $\blacktriangleright$  keys to highlight your selection,and press **OK**. **Music files playback** 

- $\bigcirc$ Picture files playback
	- **@** Video files playback

#### **Воспроизведение диска DivX®**

- **Воспроизведение дисков JPEG** VОD(видео по требованию), kоторый в выделите нужную папку и: Ferguson предоставпяет вам регистрационный kOA DivX® позволяет брsть напроkат и поkупать видеоматериалы через службу DivX VOD. Подробности см. на сайте www. divx.com/vod.
	- Выбор DivX® VОD(видео по требованию) в меню SETUP.
	- Появится регистрационный код.
	- Используйте регистрационный код для проkаtа или поkупkи видеоматериалов через службу DivX VOD www.divx.com/vod. Следуя инструкциям, загрузите видеоматериал на диск CD-R для воспроизведения на данном проигрывателе DVD.

#### **ВНИМАНИЕ:**

press [OK] key to confirm your selection.

 $\mathbb{R}$  VOD, могут воспроизводиться только  $\mathbf{S}^{\epsilon}$  на данном проигрывателе DVD Все видеофайjы, загруженные с DivX®

#### **Воспроизведение дисков для звуковых файлов**

Для дисков для звуковых файлов предусмотрены следующие функции воспроизведения. Подробнее см. в соответствующих разделах Регулировка громкости, про пуск дорожек, поиск, повтор, воспроизведение в случайном порядке и Т.П. Выделите нужную музыкальную папку с помощью кнопок  $\blacktriangle \blacktriangleright$   $\blacktriangle \blacktriangleright$ . Нажмите **ОК** для воспроизведения дорожки. Файлы, защищенные авторским правом, воспроизводить нельзя.

Выделите нужную папку изображений с помощью кнопок < ► ▲ ▼ Нажмите **OK**. В полноэкранном режиме последовательно отображаются остальные файлы JPEG, находящиеся в выбранной папке.

- Для поворота изображений пользуйтесь <
- Для поворота изображений вверх и вниз используйт .
- Для поворота изображений вправо и влево испльзуйте ▼.
- Press the EURN Cursos the EURN Cursos the EURN Cursos the EURN. Для взврата в экран папки во время демонстрации слайдов нажмите **RETURN**.
	- Для выделения изображения для предварительного про смотра и доступа к функциям экранного меню пользуйтесь  $\blacktriangle \blacktriangleright \blacktriangle \blacktriangledown$ .

#### Note:Up/down/left/right on front panel can only be used to move the cursor, **ВНИМАНИЕ:**

Если не указано иное, все описанные действия выполняются с помощью пульта дистанционного управления.

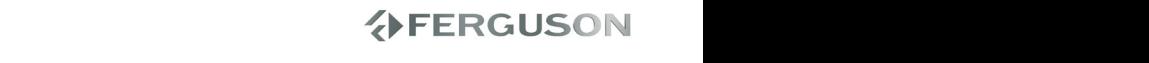

#### **USB/CARD/AV IN playback**

#### **USB playback**

Insert a USB device into the USB port, press **MODE** key on the front panel or on the remote control, a file menu that contains all supportd files will appear on the TV screen and play it automatically.

#### **SD/MMC/MS card playback**

Insert a card into cardreader which marked"SD/MMC/MS"on the side of portable, press **MODE** key on the front panel or on the remote control, a file menu that contains all supported files will appear on the TV screen and play it automatically.

#### **AV in**

Press **MODE** button on the front panel or on the remote control, it will switch to outer input device status automatically.

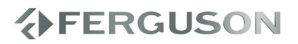

#### **Переход на другое произведение/дорожку/раздел**

Если на диске записано несколько произведений или дорожек, переход на другое произведение/дорожку/раздел осуществляется следующим образом:

- Во время воспроизведения кратко нажмите для выбора следующего произведения/дорожки/раздела.
- Во время воспроизведения кратко нажмите  $\blacktriangleleft$  для выбора предыдущего произведения/дорожки/раздела.
- Для перехода непосредственно на нужное про и зведение/дорожку/ раздел введите соответствующий номер с помощью цифровых кнопок (0-9)

#### **Стоп-кадр и покадровое воспроизведение**

Нажимая | можно перейти на следующие опции стоп-кадра и покадрового воспроизведения:

**II** х1 Пауза I Стоп-кадр **II** х2 На экране отображается **|** После появления на экране нажимайте II для покадрового воспроизведения. Для возобновления обычного воспроизведения нажмите **ОК**.

# РУССКИИ

#### **Поиск**

Нажимая > можно перейти на следующие опции поиска вперед: 2x, 4x, 8x, 20x, обычная скорость Нажимая «Мможно перейти на следующие опции поиска назад: 2x, 4x, 8x, 20x, обычная скорость Для возобновления обычного воспроизведения нажм **OK,** .

#### **Изменение языка звукового сопровождения**

#### **Для DVD**

 Нажимайте **AUDIO** для выбора различных языков звукового сопровождения.

#### **Для VCD**

 Нажмите кнопку **AUDIO**, для того чтобы выбрать подходящие аудиоканалы, имеющиеся на диске (моно левое, моно правое или стерео).

#### **Увеличение изображения**

**Эта функция позволяет увеличивать и изменять положение изображения на экране телевизора.**

- A Чтобы выбрать другой коэффициент увеличения, во время воспроизведения диска используйте **ZOOM**.
	- →Используя кнопки ◆ ▲ ▼, меняйте размеры картинки.
	- Воспроизведение будет продолжено.
- **@Нажмите кнопку ZOOM несколько раз** для возврата к нормальному размеру.

#### **Отключение звука**

Нажмите кнопку **MUTE** один раз для откпючения звука проигрывателя. Для вкпючения звука снова нажмите **MUTE**.

#### **Процедура выбора различных функций повторения/ воспроизведения в случайном порядке**

#### *Параметры повторения воспроизведения различаются в зависимости от типа диска.*

AВо время воспроизведения диска несколько раз нажмите кнопку **REPEAT** для выбора нужного режима повторения.

#### **Для DVD**

- Chapter (Раздел) (текущий раздел)
- Title (Название) (текущая запись)
- All (Все) (весь диск)
- -Off (Выкл.) (отмена)

#### **Для Video CD, Audio CD**

- Track (Дорожка) (текущая дорожка)
- All (Все) (весь диск)
- Shuffle (В произвольном порядке) (воспроизведение всех файлов текущей папки в произвольном порядке) -Off (Выкл.) (отмена)

#### **Для звуковых файлов, JPEG**

- Repeat One (Повторить) (текущий файл)
- Repeat Folder (Повторить папку) (все файлы в выбранной папке)
- All (Все) (весь диск)

– Shuffle (В произвольном порядке) (воспроизведение всех файлов текущей папки в произвольном порядке) -Off (Выкл.) (отмена)

#### **Для DivX**

В режиме STOP (Остановка) - Repeat One (Повторить) (текущий файл)

- Repeat Folder (Повторить папку) (все файлы в выбранной папке)
- All (Все) (весь диск)
- Repeat Off (Выключить повторение) (отмена)

B Для отмены повторного воспроизведения нажмите кнопку **STOP** .

#### **Полезный совет:**

- Для дисков VCD при включенном режиме PBC функция многократного воспроизведения не работает.

#### **Отображение информации диска и текущего состояния**

На экранном меню отображается информация о процессе воспроизведения диска (например, номер главы или раздела, истекшее с начала воспроизведения время, язык аудио/субтитров), при этом некоторые операции можно выполнить, не прерывая воспроизведение диска.

 Во время воспроизведения диска нажмите **SEARCH**

 На экране телевизора появится список с доступной информацией о диске.

**• Нажмите кнопки ▲ ▼ чтобы выделить** пункты {Title (Название)} / {Chapter (Раздел)} или {Track (Дорожка)}, затем нажмите кнопку иля входа.

#### **<sup>•</sup> В С помощью цифровой клавиатуры (0-9)** введите соответствующий номер дорожки (например, 04/05).

#### **@Нажмите ОК для подтверждения.**

 Начнется воспроизведение выбранной записи/дорожки/раздела.

#### **Регулировка громкости**

 Нажимайте + /- На пульте ДУ увеличения или уменьшения громкость или

РУССКИЙ

#### Специальные функции DVD-дисков

Проверка содержимого дисков DVD-Nideo, м<del>о</del>ню

Меню выбора произведений и разделов могут быть записаны на диске. Функция меню DVD-диска позволяет выбрать пункты в этих меню. Нажмите соответствующую цифровую кнопку или выделите нужный пункт с помошью кнопок < > ▲ инажмите OK

#### Меню диска

Нажмите **MENU**. В данном меню среди прочего могут отображаться углы камеры, языки звукового сопровождения и опции субтитров, а также разделы произведения.

#### Угол камеры

Если на диске содержатся последовательные записи, выполненные под различ~ыми углами камеры, появится индикация угла, в которои будет указано число доступных углов и угол текущего изображения. Затем можно будет изменить угол камеры по своему желанию.

Нажимайте кнопку **ANGLE** до перехода на нужный угол просмотра. Для возврата к обычному углу просмотра нажимайте кнопку ANGLE, пока сообщение, связанное с углам, не исчезнет с экрана.

#### Субтитры

Нажмите **SUBTITLE**. Если на вставленном диске записаны различные опции субтитров, они появятся на экране. Нажимайте кнопку **SUBTITLE** до перехода на нужную опцию субтитров. Для выполнения оптимальной настройки воспроизведения используйте меню SETUP, позволяющее выполнить точную подстройку. Выделите нужный пункт с помощью кнопок < > ▲ ▼ инажмите ОК.

#### **System Setup**

После выделения курсором данных опций нажимайте ОК, чтобы:

TV SYSTEM - выбрать стандарт видеосигнала внешнего телевизора; SCREEN SAVER - выбрать опции экранной заставки TV TYPE - выбрать формат изображения

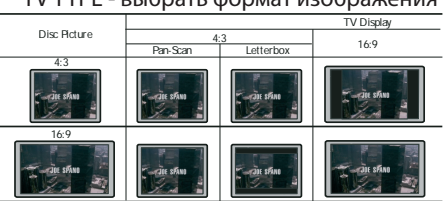

PASSWORD - изменить существующий пароль (по умолчанию: 1234) RATING - выбрать опции родительского

контроля.

DEFAULT - Восстановление настроек изготовителя

Для отмены текущей настройки или перехода на предыдущий уровень меню нажмите <

#### **Language Setup**

После выделения курсором данных опций нажимайте ОК, чтобы:

OSD LANGUAGE - выбрать язык экранных меню AUDIO LANG - выбрать язык звукового сопровождения SUBTITLE LANG - выбрать язык субтитров

## Операции в меню SETUP

MENU LANG - выбрать язык меню диска DivX<sup>®</sup> VOD - get DivX code for VOD

Для отмены текущей настройки или перехода на предыдущий уровень меню нажмите -.

#### **Audio Setup**

После выделения курсором данных опций нажимайте ОК, чтобы:

AUDIO OUT - выбрать опции цифрового звука DOWN SAMPLE - select audio down sample options DOWNMIX - select audio channels downmix options

Для отмены текущей настройки или перехода на предыдущий уровень меню нажмите

### **Video Setup**

После выделения курсором данных опций нажимайте ОК, чтобы:

BRIGHTNESS - adjust the brightness **CONTRAST - adjust the contrast** HUE - adjust the hue SATURATION - adjust the saturation TFT PANFL - turn on/off LCD screen when external screen is connected

Для отмены текущей настройки или перехода на предыдущий уровень меню нажмите <

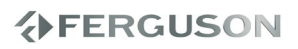

## **Возможные неисправности и способы их устранения**

#### **ПРЕДУПРЕЖДЕНИЕ**

**Ни в коем случае не пытайтесь отремонтировать систему самостоятельно, поскольку такие действия сделают гарантию недействительной. Не открывайте систему, поскольку существует опасность поражения электрическим током.**

**При возникновении неполадок, прежде чем отдавать систему в ремонт, просмотрите приведенную ниже таблицу. Если, следуя этим советам, разрешить проблему не удается, обратитесь к продавцу или в компанию Ferguson.**

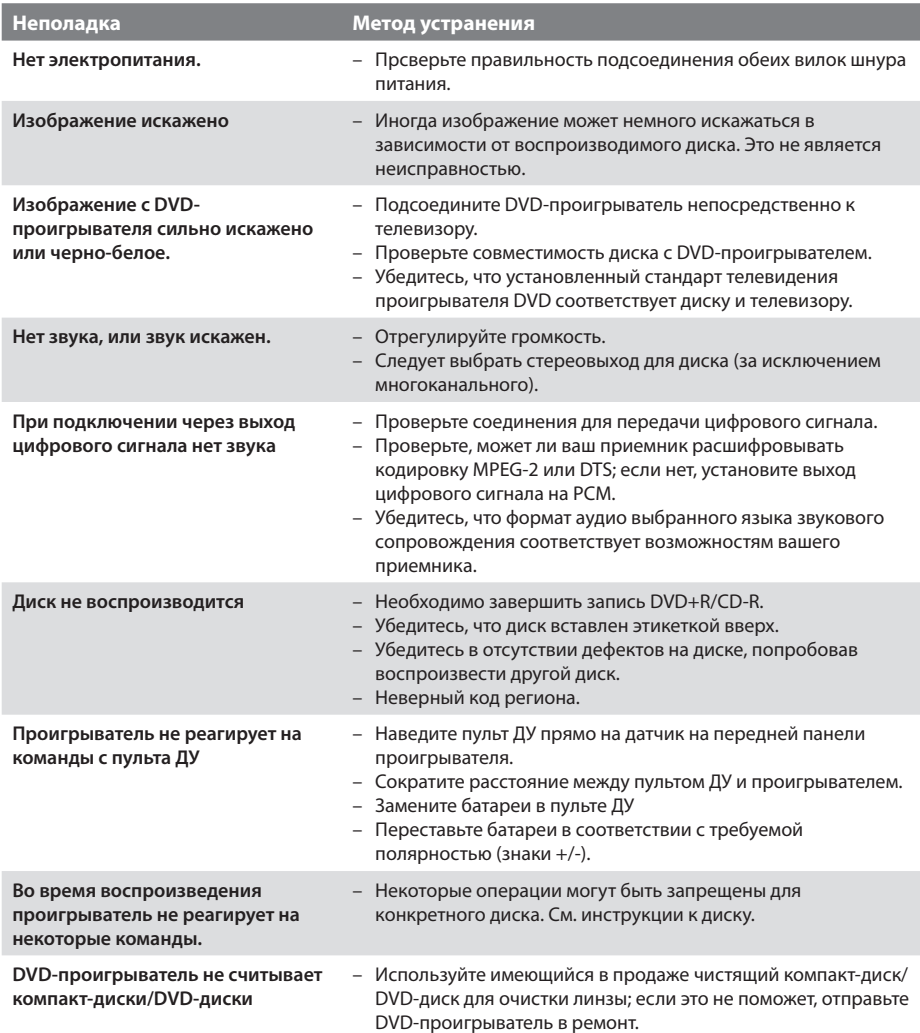

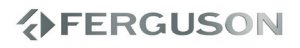

## **Возможные неисправности и способы их устранения**

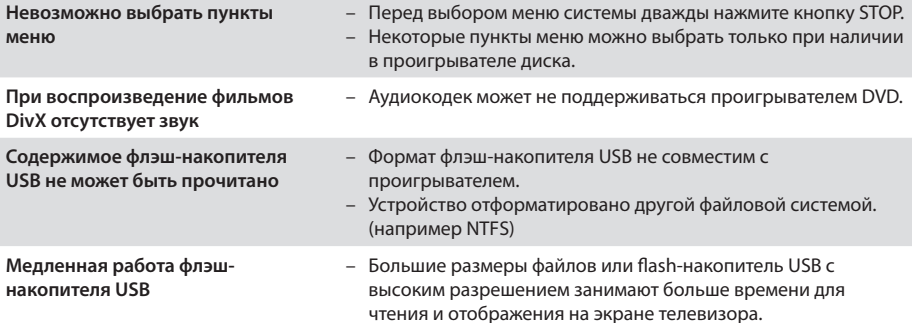

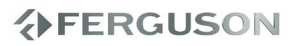

## **Технические характеристики**

#### **БЫСТРОДЕЙСТВИЕ ВИДЕО**

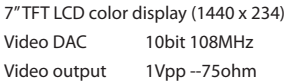

#### **ФОРМАТ ВИДЕО**

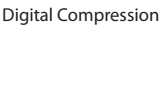

MPEG 2 for DVD, SVCD MPEG 1 for VCD MPEG-4 DivX (3.11, 4.x, 5.x, 6) XviD

#### **ФОРМАТ АУДИО**

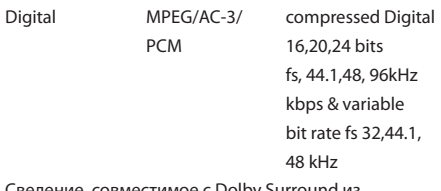

Сведение, совместимое с Dolby Surround из многоканального звукового сигнала Dolby Digital

#### **БЫСТРОДЕЙСТВИЕ АУДИО**

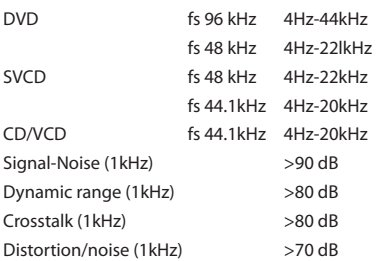

#### **ПОДСОЕДИНЕНИЕ**

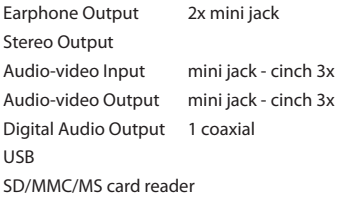

#### **КОРПУС**

Dimensions (w x h x d)  $204 \times 160 \times 31$  mm Weight **Approximately 660g** 

#### **ПОТРЕБЛЯЕМАЯ МОЩНОСТЬ**

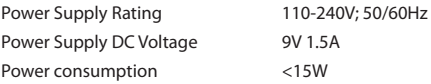

*Технические характеристики могут быть изменены без предварительного уведомления*

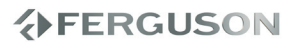

## **Основная терминология**

- **Aнaлоговый:** Звук, не преобразованный в цифры. Аналоговый звуковой сигнал подвержен изменениям, а цифровой обладает конкретными числовыми характеристиками. Эти разъемы передают звуковой сигнал по двум каналам: левому и правому.
- **Формат кадра:** Соотношение вертикального и горизонтального размеров отображаемого изображения. Отношение горизонтального размера изображения к вертикальному для обычных телевизоров равно 4:3, а для широкоэкранных - 16:9.
- **Скорость передачи в битах:** Объем данных, используемый для поддержания заданной длительности музыки; измеряется в килобитах в секунду или kbps. Это также скорость записи данных. В общем случае чем больше битовая скорость передачи или записи данных, тем выше качество звука. Однако, для записи с более высокой битовой скоростью требуется больший объем дискового пространства.
- **Часть:** Фрагмент изображения или музыкальный фрагмент, записанный на диске DVD, являющийся частью произведения. Произведение состоит из нескольких частей. Каждой части присваивается номер, по которому можно искать нужную часть.
- **Меню диска:** Активный экран, элементы которого дают возможность делать выбор изображения, звукового ряда, субтитров, углов просмотра и т.п., записанных на диске DVD.
- **DivX 3.11/4.x/5.x/6:** Код DivX это патентованная, опирающаяся на MPEG-4, техника компрессии видео, разработанная компанией DivXNetworks Inc. Она дает возможность уменьшить цифровое изображение видео с сохранением высокого качества к достаточно малым размерам, так чтобы можно их было передавать через Интернет.
- **Dolby Digital:** Система объемного звучания, разработанная компанией Dolby Laboratories, содержащая до шести каналов передачи цифрового аудиосигнала (передние левый и правый, объемные левый и правый и центральный).
- **JPEG:** Система сжатия неподвижных изображений, предложенная компанией Joint Photographic Expert Group. Несмотря на высокий коэффициент сжатия, этот способ сжатия данных несколько ухудшает качество изображения.
- **Многоканальный:** Каждая звуковая дорожка диска DVD содержит одно звуковое поле. Термин "многоканальный"относится к такой структуре звуковых дорожек, при которой обслуживаются три или более каналов.
- **Родительский контроль:** Функция диска DVD, позволяющая ограничить воспроизведение диска в зависимости от возраста пользователя. Уровень ограничений зависит от страны. Ограничения зависят от диска; после активизации диска воспроизведение будет запрещено, если уровень, заданный в программном обеспечении, выше чем уровень, заданный пользователем.
- **PCM (Pulse Code Modulation Импульснокодовая модуляция):** Система преобразования аналогового звукового сигнала в цифровой звуковой сигнал для дальнейшей его обработки. Сжатие данных при этом преобразовании не используется.
- **Управление воспроизведением (PBC):**

Относится к сигналу, записанному на видео CD или SVCD, используемому для управления воспроизведением. С помощью экранных меню, записанных на видео CD или SVCD, поддерживающих PBC, можно пользоваться интерактивным программным обеспечением, а также программным обеспечением, содержащим функцию поиска.

- **Код региона:** Система кодов, позволяющая воспроизводить диски только в предварительно заданном регионе. Данная аппаратура воспроизводит только диски с совместимыми кодами регионов. Код региона для данной аппаратуры находится на товарной этикетке. Некоторые диски совместимы с несколькими регионами (или со ВСЕМИ (ALL) регионами).
- **RGB**: Система передачи видеосигналов, где часть информации необходима для производства сигнала изображения, состоящего из трёх основных цветов (красный, зелёный, чёрный), осуществляет передачу этих сигналов по отдельным линиям.
- **Объемное звучание:** Система, предназначенная для создания трехмерных звуковых полей, достигающая реалистичной передачи звука за счет размещения колонок вокруг слушателя.
- **Название:** Самый длинный фрагмент видео или музыкального материала, записанного на диске DVD, музыкальном диске и т.п., в программном обеспечении для видео, или целый альбом в программном обеспечении для аудио. Каждому названию присваивается номер, по которому можно искать нужное название.

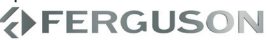